## DÈS LE 11 OCTOBRE

03 04 #AgirAvecVous **Se connecter à son webmail académique**

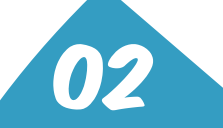

**se-unsa.org/messagerie-pro**

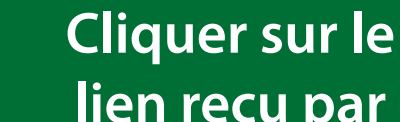

**lien reçu par mail**

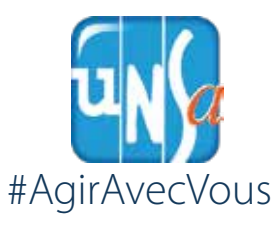

**Saisir votre adresse pro sous la forme** prenom.nom@ac-academie.fr

01

**Je me connecte au portail** elections2018.education.gouv.fr

JE (RÉE mon espace ÉLECTEUR

**Choisir votre mot de passe**

05

**Il faut au minimum :**

- **8 caractères**
- **1 majuscule 1 chire**

06

**Cliquez sur VALIDER**

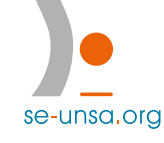